# **QUADERNINO Corso di AlfabetizzazioneDigitale**

Mfahetizzazione Digitale

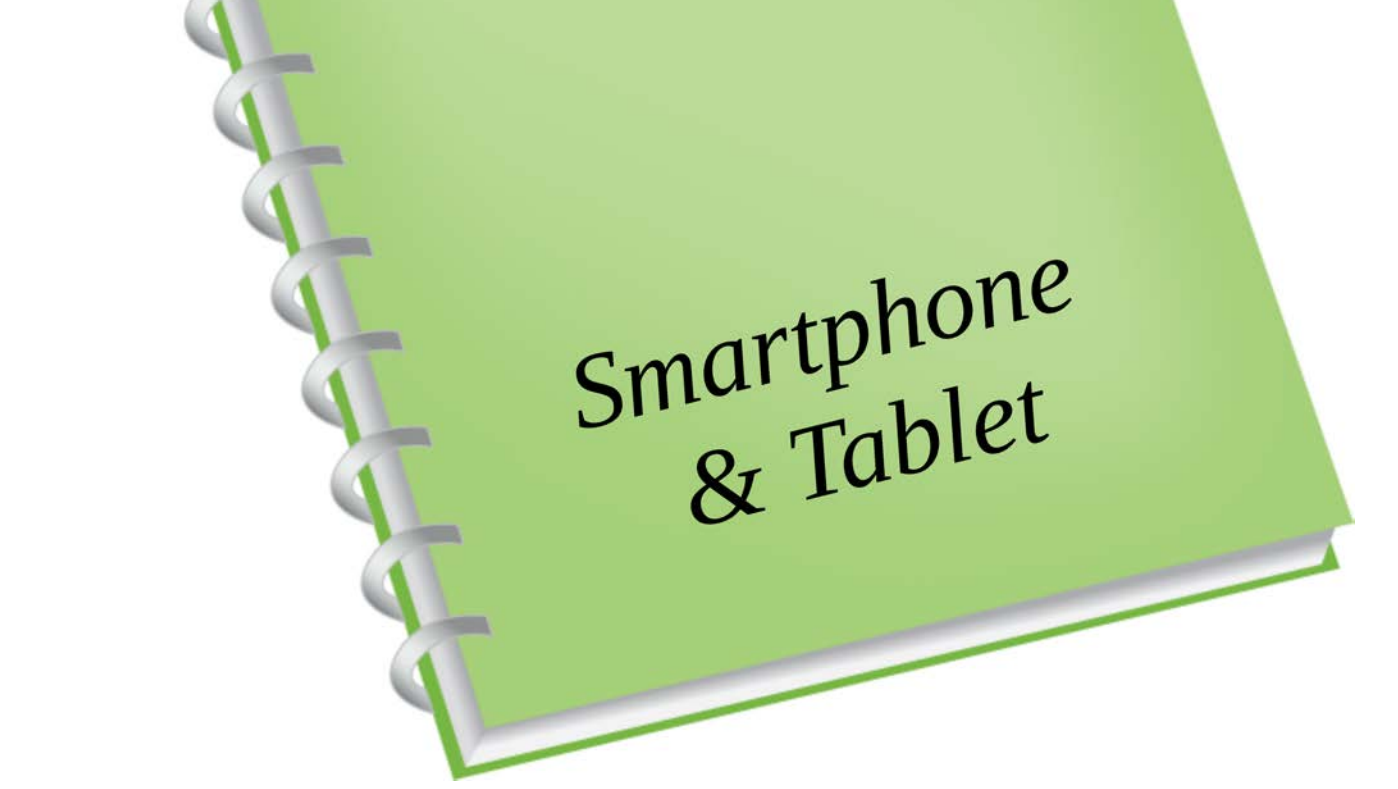

# SOMMARIO

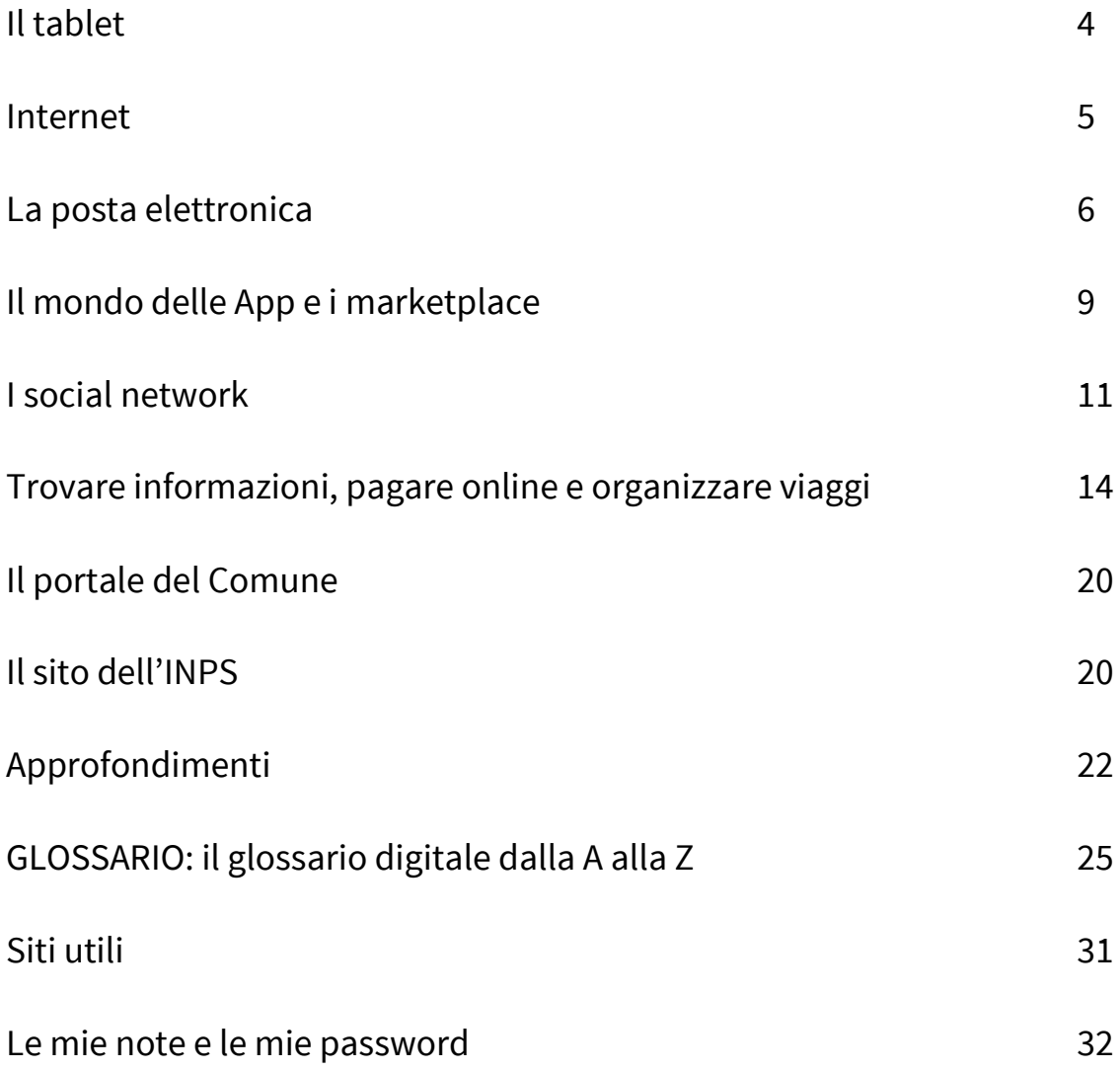

# Il tablet

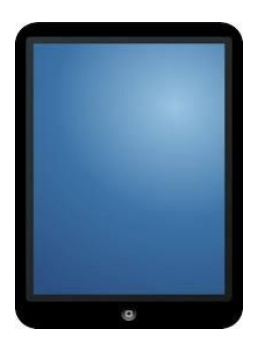

Il tablet è uno strumento che nasce combinando le caratteristiche di uno smartphone (cellulare intelligente) con quelle di un notebook (computer portatile). Con il tablet è quindi possibile avere le funzionalità di un notebook all'interno di uno strumento a **portata di mano**, senza una **tastiera** fisica, con una **batteria che dura di più** e che si può connettere a **internet** in qualsiasi momento.

### *Come si usa il tablet*

I gesti che caratterizzano l'uso di un tablet, a differenza di un notebook, sono dovuti al suo **schermo "touch-pad"**: per usare la tastiera e sfruttare tutte le altre funzionalità, basta toccare lo schermo.

Vediamo i gesti principali:

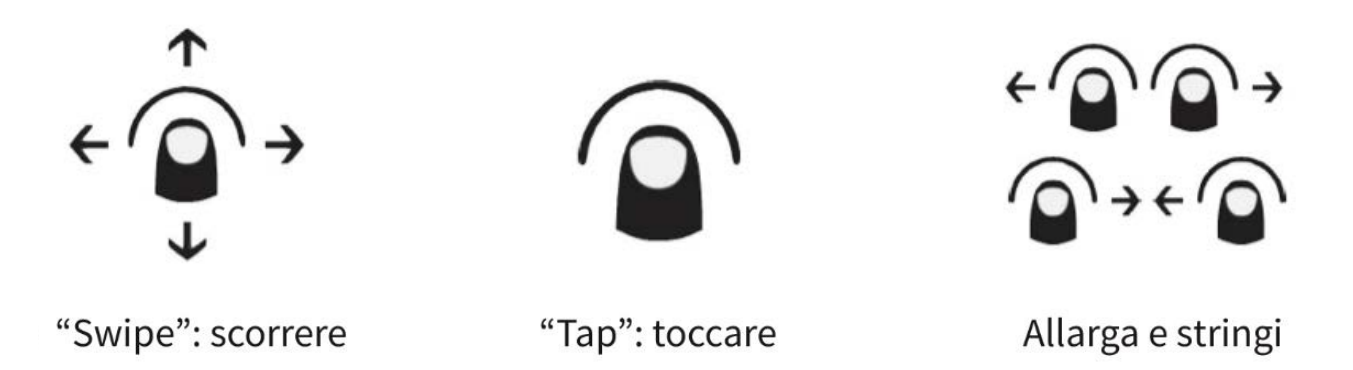

### *Tablet Wi-Fi o 3G/4G/5G?*

In commercio esistono tablet che si connettono solo alle reti Wi-Fi: con questi tablet ci si può collegare a internet solo se ci si trova in un'area coperta da questo servizio. Se vogliamo poter navigare in internet sempre e ovunque, dobbiamo verificare che il tablet che acquistiamo abbia la possibilità di inserire una SIM (che sta per "Subscriber Identity Module", cioè "modulo identità abbonato") analoga a quella del cellulare, ma abilitata al traffico dati (SIM Dati).

# Internet

Vediamo cosa c'è alla base di questa innovazione e in che modo ci aiuta, partendo dalle informazioni che ci permette di trovare.

## *Il browser - accedere alle pagine internet*

Il **browser** è un programma che permette di navigare in internet. Funziona come un navigatore: una volta inserito l'**"indirizzo"** della pagina che vogliamo visitare, il browser troverà la strada per portarci proprio lì. Ecco alcuni fra i browser più conosciuti.

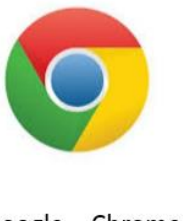

Google - Chrome

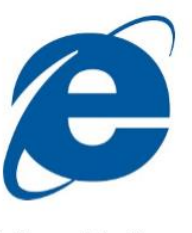

Internet Explorer

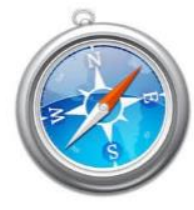

Apple - Safari

# *Cercare e condividere informazioni*

Internet mette a disposizione diversi strumenti che ci permettono di cercare e condividere le informazioni in modo facile e gratuito. Accediamo ai tre più utilizzati e alle rispettive App per vedere insieme come si cerca o si condivide un contenuto.

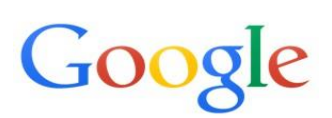

**You Tube** 

*Google* ([www.google.](http://www.google.it/)com) permette di trovare ciò che ci serve su internet, utilizzando parole chiave per eseguire una ricerca inerente uno specifico argomento.

Con *Youtube* (www.youtube.com) possiamo scoprire i video più guardati dagli utenti: dai video musicali più popolari del momento alle ultime tendenze in fatto di giochi, lezioni, intrattenimento, notizie e altro ancora. Possiamo condividere i nostri video e guardarli da PC, tablet e smartphone.

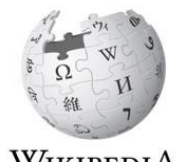

WikipediA L'enciclopedia libera

*Wikipedia* (it.wikipedia.org) è l'enciclopedia libera, come modalità di accesso e di inserimento di contenuti, con oltre 32 milioni di voci in 280 lingue, ed è l'opera di consultazione più completa e più diffusa che l'uomo abbia mai realizzato.

**5**

# La posta elettronica (o e-mail)

La **posta elettronica** funziona più o meno come la posta tradizionale. Tutti gli utenti che hanno un indirizzo di posta elettronica possono **inviare e ricevere messaggi di testo**, eventualmente allegando altri contenuti (immagini, documenti ecc.). Il simbolo che caratterizza un indirizzo di posta elettronica è la **"@"** (es. mario.rossi@gmail.com, che in lingua italiana potremmo letteralmente tradurre con mario.rossi *presso* gmail.com).

#### Per **registrare un indirizzo di posta elettronica** bastano poche informazioni.

Prima di tutto dobbiamo scegliere il nostro *mail server* ("fornitore di casella"): **"Gmail"** è uno fra i più diffusi, ma ne esistono tanti altri che offrono funzionalità simili (es. Live.com, Libero.it, Yahoo.com ecc.).

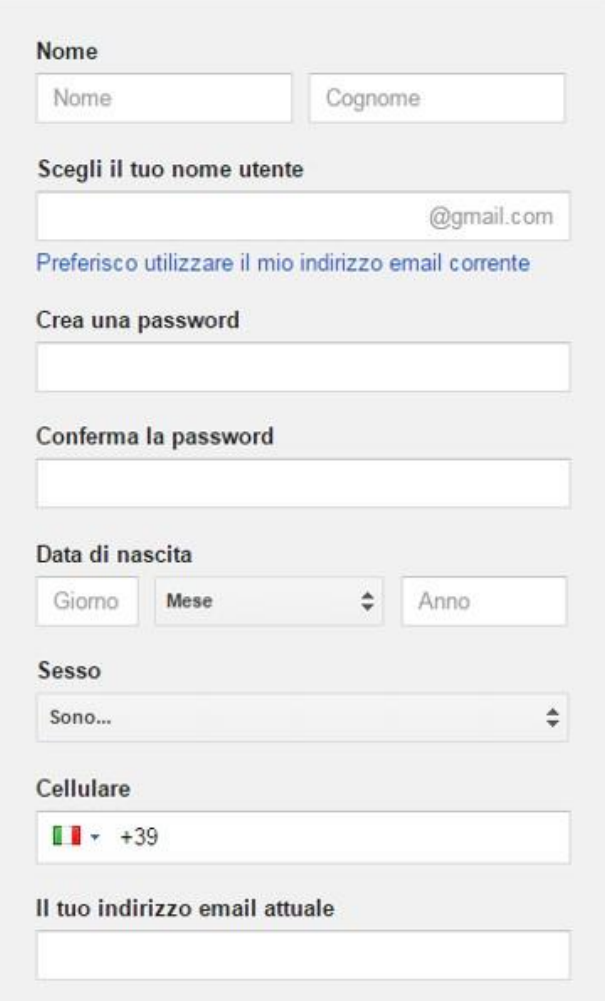

Ed ecco le istruzioni:

- digitare Nome e Cognome;
- scegliere il nome utente (deve essere personalizzato);
- scegliere una password (facile da ricordare ma non troppo facile da indovinare);
- ripetere la password per essere sicuri di averla digitata correttamente;
- digitare data di nascita, sesso, cellulare e, se si possiede, un altro indirizzo di posta elettronica (che serve per recuperare la password in caso di smarrimento);
- seguire le istruzioni del sistema e accettare i termini e le condizioni di utilizzo.

Adesso possiamo cominciare a usare il nostro nuovo indirizzo e-mail.

## *Scrivere un nuovo messaggio*

Gli elementi da tenere in considerazione sono i destinatari, l'oggetto, il corpo e gli allegati.

# *Destinatari della e-mail*

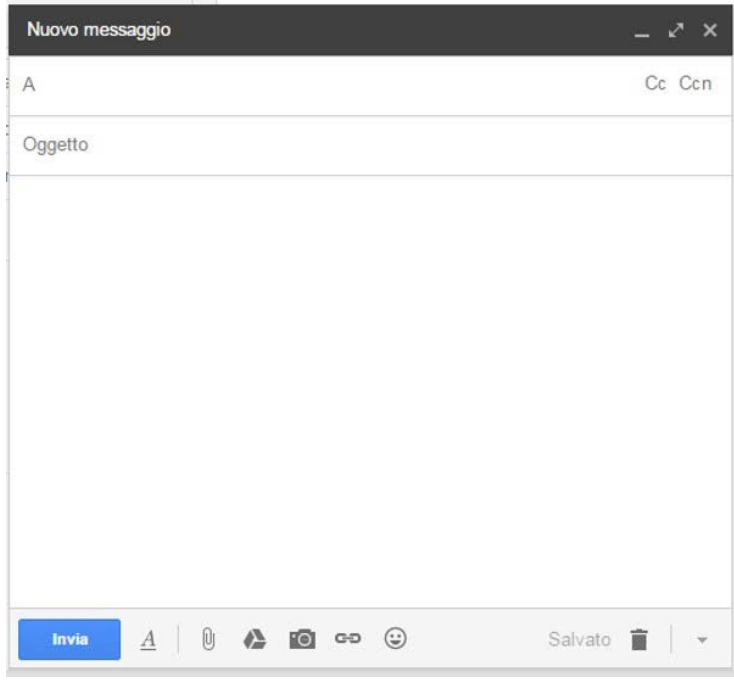

**"A"** indica il/i destinatario/i del messaggio. **"CC"** (Copia Conoscenza) indica coloro che, pur non essendo destinatari diretti, potranno comunque leggere il contenuto del messaggio. **"CCN"** (Copia Conoscenza Nascosta) indica coloro che, pur non essendo destinatari diretti, potranno comunque leggere il contenuto del messaggio senza che i destinatari diretti lo sappiano. L'**oggetto della e-mail** è il tema che ne anticipa e sintetizza il contenuto.

Il **corpo** è il contenuto della e-mail.

Gli **allegati** sono uno o più documenti/immagini selezionati dal proprio dispositivo per essere inseriti nella e-mail.

## *Leggere i messaggi ricevuti*

I **messaggi ricevuti** sono disponibili in **"Posta in arrivo"** e compaiono **in grassetto** rispetto a quelli già letti in precedenza.

Il numero fra parentesi, di fianco al nome della cartella (es. "posta in arrivo") indica i messaggi non ancora letti presenti in quella cartella.

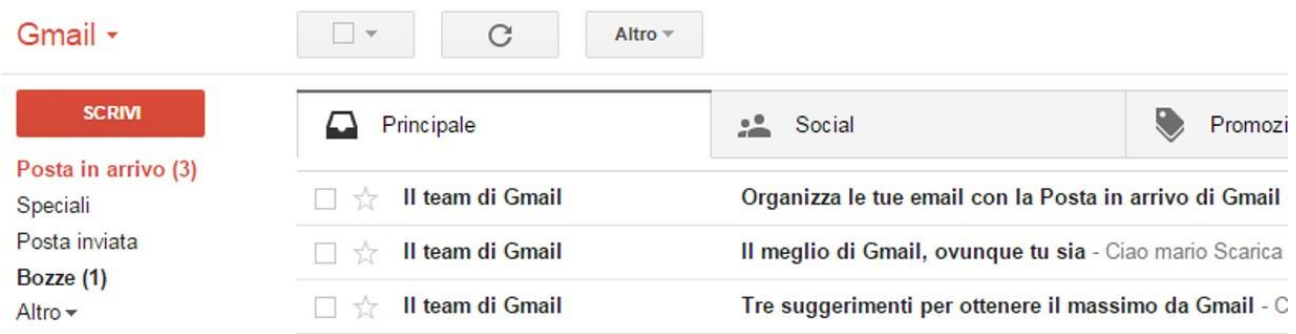

# *Rispondere o inoltrare i messaggi*

Per rispondere/inoltrare, dobbiamo aprire il messaggio a cui vogliamo rispondere o che vogliamo inoltrare e scegliere la voce di menù desiderata (come evidenziato in figura).

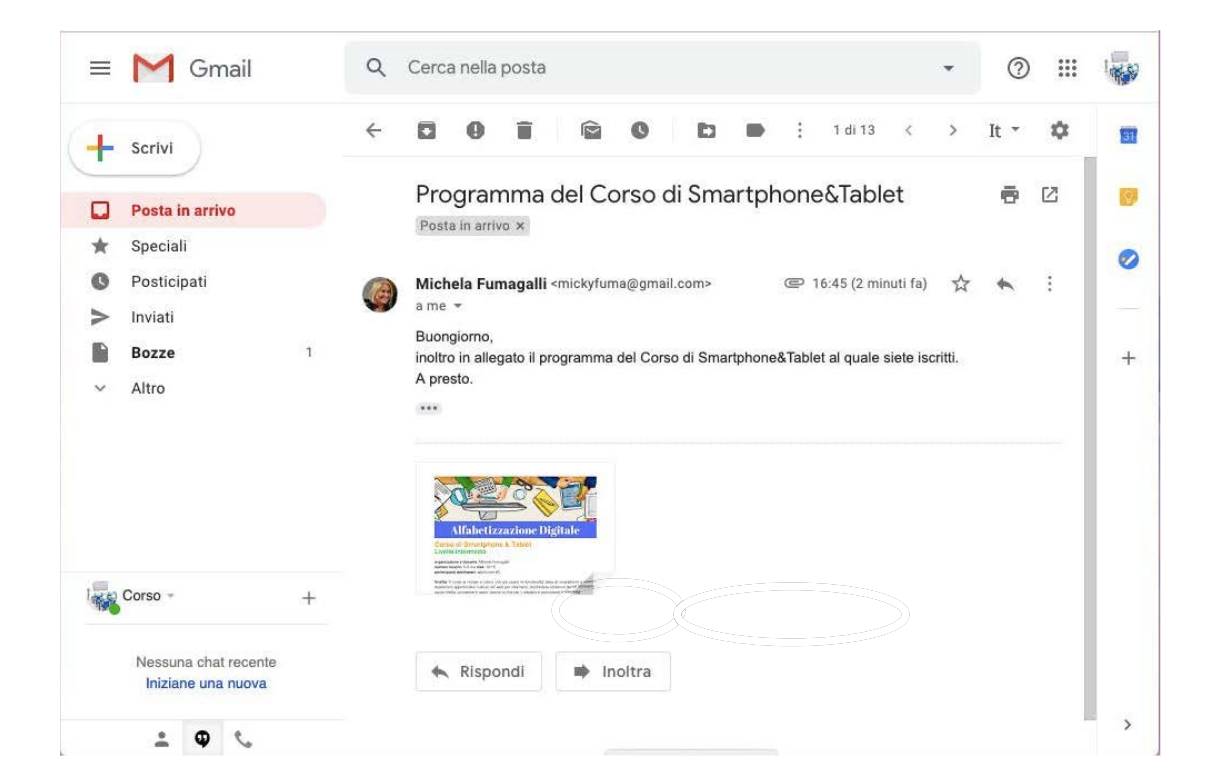

# Il mondo delle App e i marketplace

# *Sistemi operativi e marketplace*

Prima di parlare di App (diminutivo di "applicazione"), dobbiamo fare una premessa sui sistemi operativi, cioè sul "cervellone" che gestisce le risorse del tablet e ne coordina il funzionamento.

I sistemi operativi più diffusi sono tre. Hanno caratteristiche differenti, ma propongono tutti un approccio analogo di installazione e utilizzo delle App. Ciascun sistema operativo mette a disposizione un "magazzino virtuale", detto "marketplace", che permette di scaricare o acquistare le App di interesse.

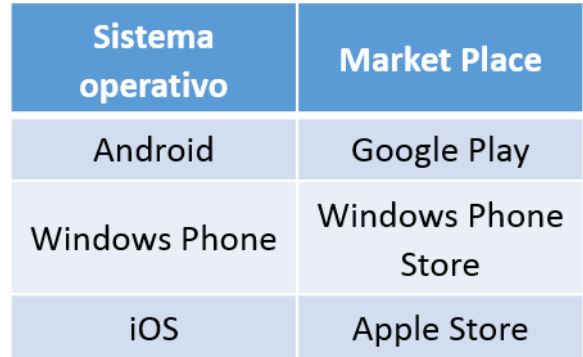

## *Gratis o a pagamento?*

Attraverso i **marketplace** possiamo scaricare una quantità infinita di App. Una delle caratteristiche principali per distinguerle è il **costo**. Quelle a pagamento in genere costano pochi euro, difficilmente superano la decina. In alcuni casi, per le App a pagamento esiste anche una versione gratuita, ma che offre funzionalità limitate.

# *App native*

Le **App native** sono quelle **pre-installate**, cioè fornite dal produttore del tablet e/ o dal marchio che lo commercializza. Sono le uniche App che **non si possono cancellare**. Quindi, a seconda del tablet che stiamo utilizzando, queste possono cambiare. Queste App **consentono le operazioni di base**: installare altre App, navigare, inviare e ricevere e-mail o gestire la rubrica dei contatti, ricercare e localizzare dei luoghi, prendere appunti, gestire le impostazioni, utilizzare la fotocamera ecc.

Qui di seguito troviamo alcuni esempi (non esaustivi) delle App tipicamente disponibili su qualsiasi tablet.

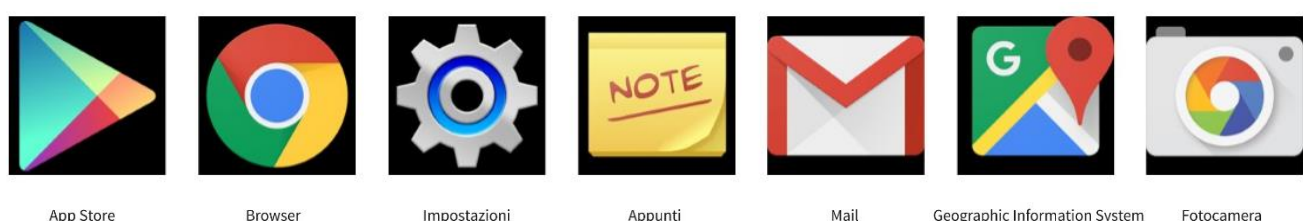

#### (Google Play)

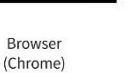

Impostazioni (Settings)

Appunti<br>(ColorNote)

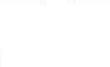

Mail  $(mail)$ 

Geographic Information System (Maps)

Enfocamera (Fotocamera)

# *Le App utili*

Di norma esiste una App per quasi tutto ciò che possiamo immaginare. In fondo a questo quaderno, ad esempio, troviamo una lista di siti internet di pubblica utilità: molti di questi siti internet esistono anche sotto forma di App.

# I social network

I social network sono siti internet di rete sociale che permettono di restare sempre in contatto con amici, familiari e conoscenti. Possiamo accedere ai social network via internet o attraverso le relative App.

Facebook, Skype, Whatsapp e Twitter sono alcuni dei social network più utilizzati.

# *Caratteristiche principali dei social network*

- Presenza di uno "spazio virtuale" in cui l'utente può costruire e mostrare il proprio profilo (informazioni su se stesso).
- Possibilità di creare una lista di altri utenti (rete) con cui è possibile entrare in contatto e comunicare.
- Possibilità di analizzare le caratteristiche della propria rete, in particolare le connessioni degli altri utenti (collegamenti in comune, parentele ecc.).

# *Cosa possiamo fare con i social network?*

Nella maggior parte dei social network **le persone con cui si comunica sono solo "amici"** e non estranei. **Decidiamo noi chi è "amico"** e possiamo vedere che cosa gli amici dicono di sé e commentarlo. **È possibile "bloccare" un utente** perché non possa avere nessuna relazione con noi.

Con questi "amici"/utenti collegati **possiamo comunicare e scambiare opinioni, informazioni, immagini e video**.

Possiamo **raccontare noi stessi** (dove siamo, cosa pensiamo, cosa facciamo e cosa ci piace).

Possiamo seguire gli utenti o i gruppi di utenti che ci interessano e **rimanere aggiornati** sulle loro iniziative.

I Social Network possono essere utilizzati a **scopo espressivo/divulgativo** (per condividere con gli amici momenti della propria vita, opinioni, eventi e tutto quello che ci accade) o a **scopo professionale** (per sviluppare nuove relazioni e conoscenze utili a fini lavorativi o promozionali).

# Facebook

www.facebook.com

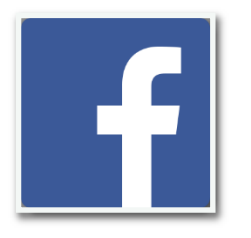

È il social network/App più conosciuto e utilizzato al mondo, inventato da Mark Zuckerberg nel 2004. È una sorta di **diario online** che permette di ritrovare parenti, amici, conoscenti, vicini di casa ecc. Permette di condividere sul proprio "diario" informazioni, immagini, video, opinioni e tutto quello che si vuole. Permette di

conoscere prodotti, aziende, gruppi e luoghi. Su Facebook si può anche giocare, creare eventi, chattare (chiacchierare per iscritto), chiamare. Il Corso di. Alfabetizzazione Digitale ha un pagina Facebook: **[https://www.facebook.com/corso.alfabetizzazionedigitale](https://www.facebook.com/corso.alfabetizzazionedigitale/?modal=admin_todo_tour)**, seguiamola per conoscere le iniziative pensate per noi!

# **Skype**

www.skype.com

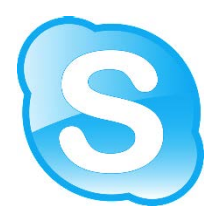

È il social network/App che permette di **effettuare videochiamate gratis in tutto il mondo attraverso internet**. Può essere utilizzato anche dal PC, ma per farlo bisogna scaricare e installare l'App "Skype". Le videochiamate possono essere anche multiple (con più persone contemporaneamente). Skype permette di impostare il proprio stato

d'animo, chattare, inviare immagini, scambiare file e rimanere sempre in contatto con i propri amici, soprattutto se lontani.

# Whatsapp

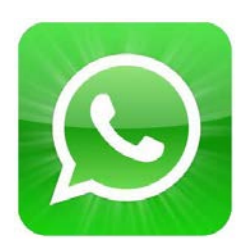

È un'App di messaggistica istantanea per smartphone e tablet dotati di SIM, molto simile alla chat e spesso utilizzata come alternativa gratuita agli SMS. Esistono diverse App con funzioni molto simili, come Viber e Telegram (anche queste gratuite).

# **Twitter**

#### www.twitter.com

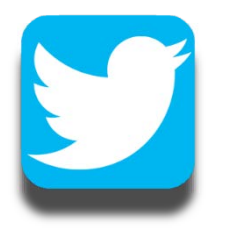

È il social network/App che permette agli utenti di avere una pagina personale aggiornabile tramite **messaggi** (tweet) di **massimo 140 caratteri**, come una sorta di **diario online**; è possibile "seguire" i propri collegamenti, rimanendo sempre aggiornati su quello che fanno, dicono e condividono. Non è detto che i collegamenti siano

nostri "amici": è possibile che loro non seguano quello che scriviamo. Infatti Twitter permette di dialogare con utenti sconosciuti attraverso gli **"hashtag"**, cioè parole precedute dal simbolo "**#**" e che, cliccandoci sopra, rimandano a tutti i messaggi di Twitter che contengono quella parola.

# Trovare informazioni, pagare online e organizzare viaggi

Come abbiamo accennato, su internet si possono trovare strumenti utili a reperire informazioni, come ad esempio "Google", "Youtube" e "Wikipedia". Ecco come fare una ricerca d'informazioni con questi strumenti, in modo veloce e divertente.

### *Ricerca con "Google"*

Se vogliamo cercare informazioni con "Google", dobbiamo fare così:

- accedere al browser "Google" (digitare www.google.com);
- digitare quello che ci interessa (es. "Corso di alfabetizzazione digitale over 60 a Vergiate") all'interno del riquadro contrassegnato dalla "lente d'ingrandimento";
- leggere attentamente quale "Pagina" aprire a seconda delle nostre esigenze (es. nella figura, se sceglieremo il primo risultato accederemo al sito del Comune di Vergiate).

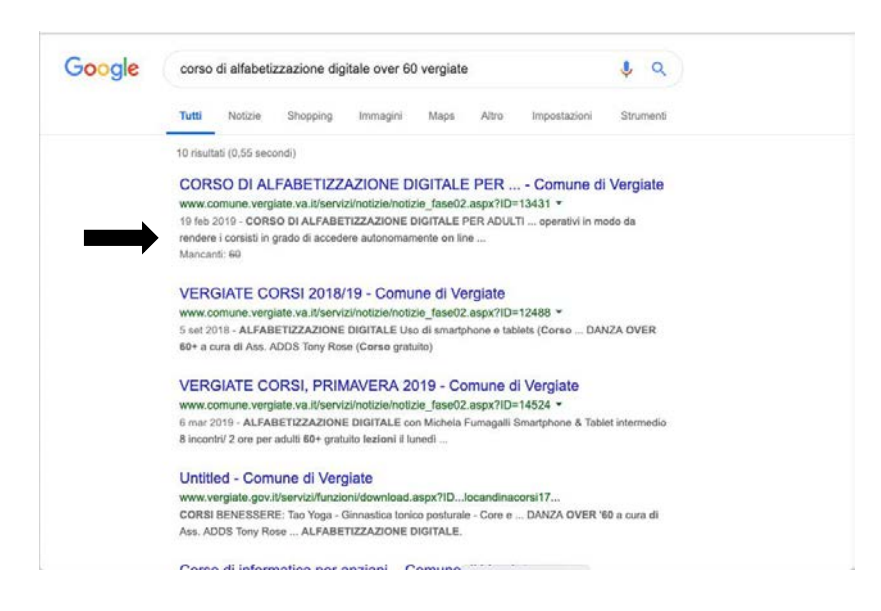

### *Ricerca con "Youtube"*

Se vogliamo cercare video di qualsiasi tipo, dai video musicali ai video "tutorial", cioè video-lezioni che utilizzano diversi modi per insegnare a fare cose specifiche (ad esempio, suonare la chitarra, disegnare, cucinare ecc.), dobbiamo seguire questi passaggi:

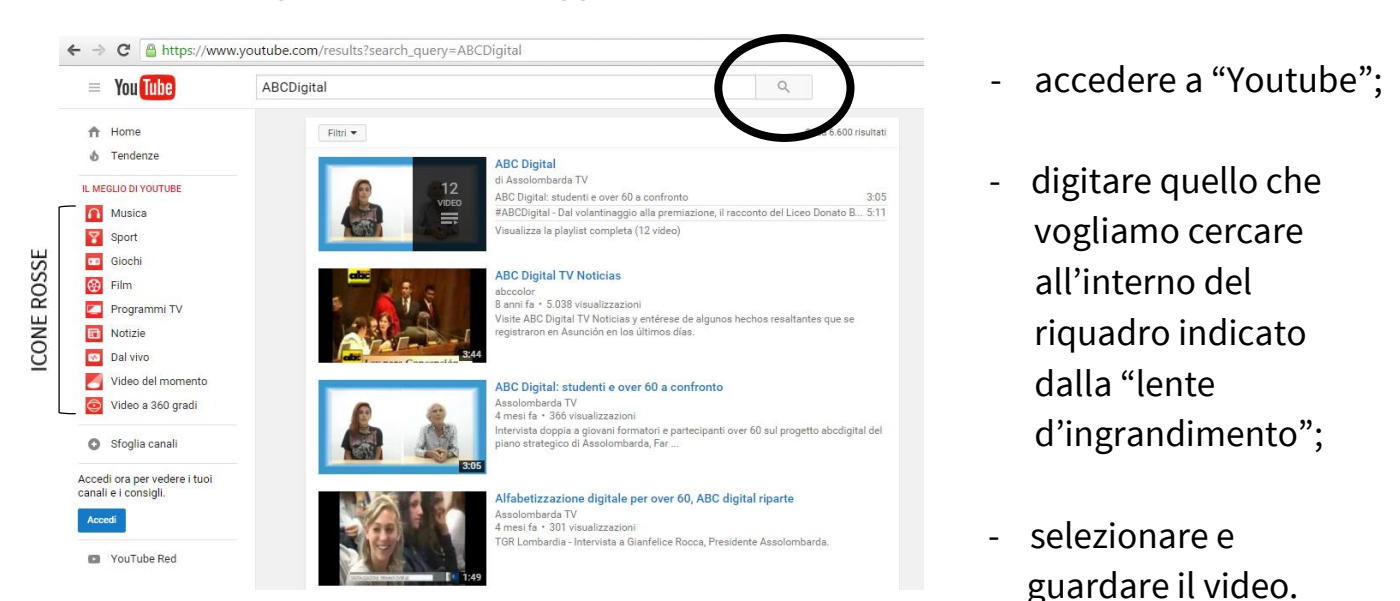

La ricerca, inoltre, può diventare più facile se si usano le icone rosse che si trovano sul lato sinistro dello schermo, che permettono di accedere ai video delle diverse categorie più visitati in quel momento.

## *Ricerca con "Wikipedia"*

Ecco cosa dobbiamo fare per consultare l'enciclopedia libera più famosa al mondo:

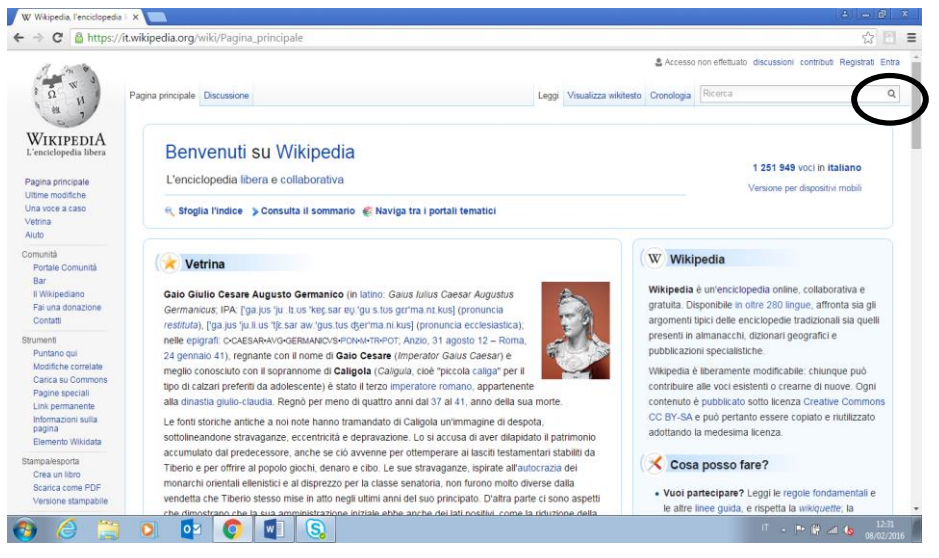

- accedere a "Wikipedia";
- digitare quello che desideriamo cercare nel riquadro in alto a destra con la "lente d'ingrandimento", avviare la ricerca e consultare i risultati.

N.B. I contenuti dell'enciclopedia di Wikipedia non sono verificati e/o riconosciuti ufficialmente dalla comunità scientifica.

## *Pagamenti online*

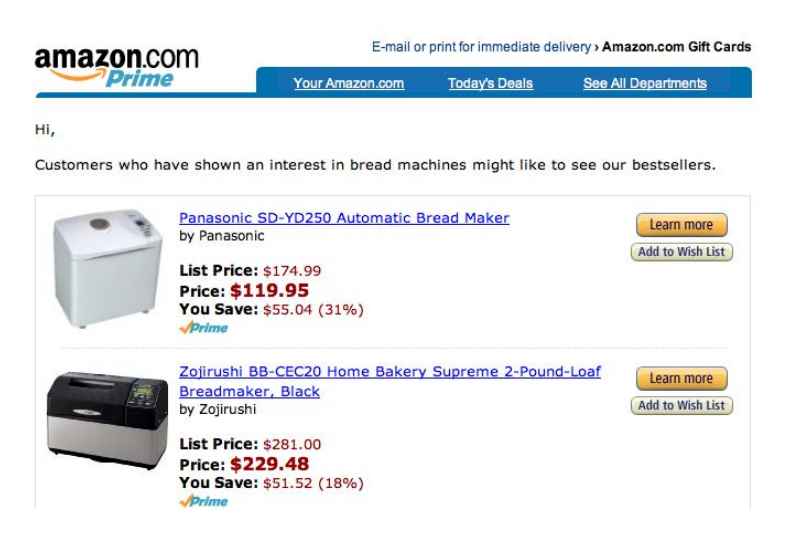

Fare acquisti e pagare bollette online è sicuramente una soluzione comodissima, perché permette di farlo da casa, confrontando e valutando le diverse possibilità che il mercato offre, a qualsiasi ora, anche quando i negozi sono chiusi.

I metodi di pagamento considerati più sicuri e consigliati per fare acquisti su internet sono due: le carte prepagate e PayPal.

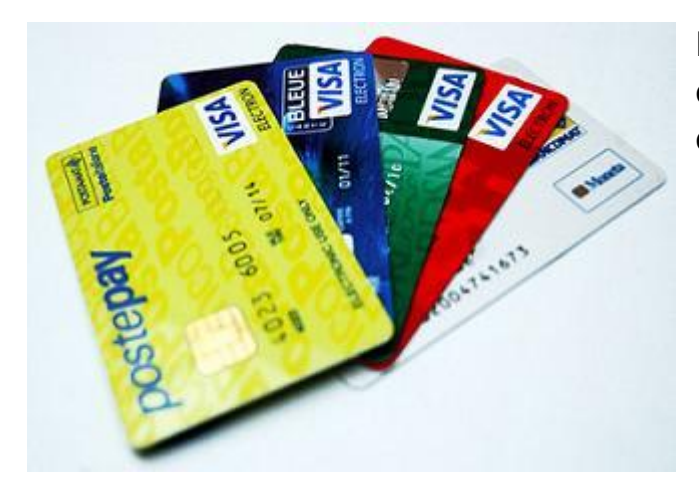

### *Le carte prepagate*

Le carte prepagate sono simili alle carte di credito e ne esistono principalmente di tre tipi:

- ricaricabili associate a un conto corrente;
- ricaricabili non associate a un conto corrente (come ad esempio la carta "PostePay" di Poste Italiane);
- "usa e getta".

Le carte prepagate devono essere attivate e caricate una prima volta, e poi ricaricate quando il credito è esaurito (proprio come le ricariche telefoniche). La carta si può ricaricare:

- presso uno sportello della propria filiale bancaria o un Bancomat dello stesso circuito (se la carta è stata acquistata in banca);
- presso uno sportello postale (se la carta è stata acquistata alle Poste);
- nelle ricevitorie Sisal o nelle tabaccherie abilitate.

Se la carta prepagata è "usa e getta", una volta esaurito il credito non può più essere utilizzata.

### *Paypal: cos'è e come funziona*

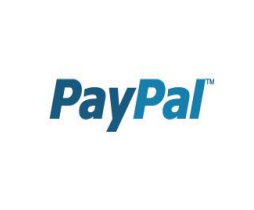

PayPal è un servizio che permette di effettuare pagamenti da internet in modo sicuro e protetto attraverso la carta di credito o il conto corrente senza dover passare dati sensibili a chi riceve i soldi. In più, consente anche di trasferire denaro ad altri, sempre con lo stesso livello di privacy.

Iscriversi è semplice e veloce: viene richiesto un indirizzo e-mail, oltre alle informazioni anagrafiche e di contatto personali. Dal sito principale ci si collega, si completa il modulo di registrazione e da quel momento si può comprare e vendere.

### *Home Banking*

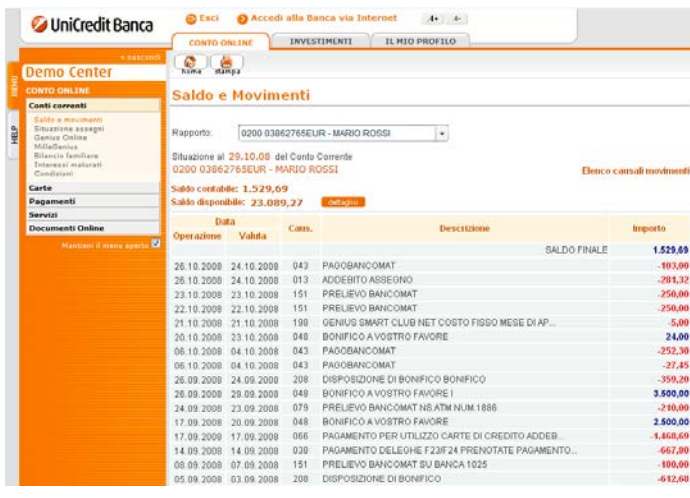

L'Home Banking è il **sistema, sicuro e veloce, di accesso e gestione del proprio conto corrente** attraverso internet.

Oggi, accedere al proprio conto corrente con l'Home Banking è molto semplice: si può consultare comodamente da casa utilizzando una connessione a internet e disponendo di un conto corrente.

La maggior parte delle banche offre questo servizio a cui si può facilmente accedere tramite un dispositivo con accesso a internet, come un computer, uno smartphone o un tablet e tramite App.

Nome utente e password per accedere all'Home Banking vengono forniti dalla banca con modalità diverse da banca a banca.

Questo servizio permette di consultare l'estratto conto e il saldo, fare bonifici, pagare tasse e bollette, fare ricariche e pagamenti on line, gestire dossier titoli.

Non dobbiamo avere timore di utilizzare questi servizi: una volta eseguito l'accesso, non ci sarà modo di inviare denaro senza accorgersene o per sbaglio toccando un tasto. Infatti, i servizi sono sempre molto intuitivi e facili da usare, programmati apposta per chiedere sempre l'autorizzazione prima di fare una transazione e per utilizzarli non serve alcuna competenza informatica.

Molte banche, inoltre, offrono un servizio di avviso via SMS che notifica il movimento appena è stato fatto. Il servizio è attivabile dal Bancomat, in filiale o online, e consiste nell'invio di un messaggio al numero indicato dal cliente, per tutti i prelievi o pagamenti che superano un importo impostato apposta. Il messaggio parte in tempo reale, cioè quando avviene il movimento, anche se non è ancora visibile nell'estratto conto. Il servizio, di norma, è gratuito in Italia; se siamo all'estero, i costi del messaggio dipendono dall'operatore telefonico e i tempi di arrivo si potrebbero allungare.

## *Organizzare viaggi*

I siti internet delle principali compagnie di trasporto, sia ferroviario che aereo, **permettono di verificare gli orari e i percorsi di viaggio e di acquistare i biglietti del treno e dell'aereo**. Utilizzare questi servizi è molto rapido ed intuitivo.

Vediamo, ad esempio, i siti di Trenitalia (treni) e EasyJet (aerei).

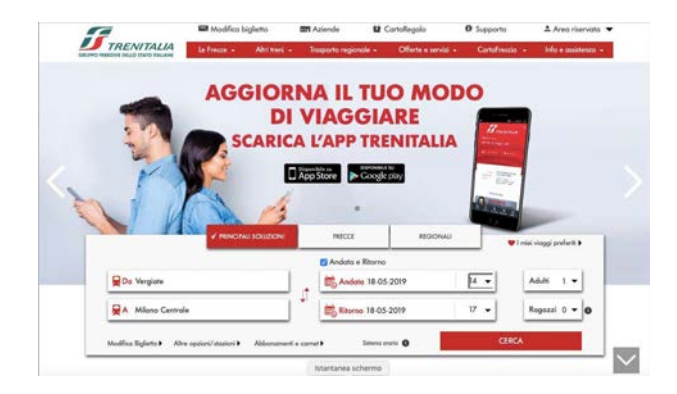

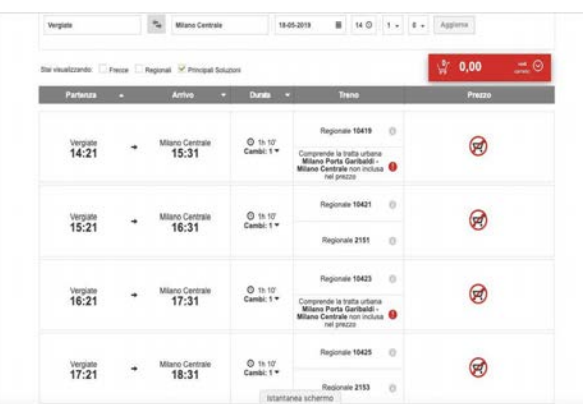

**Trenitalia** 

www.trenitalia.it

Dopo essere entrati nel sito, dobbiamo inserire tutti i dati relativi all'itinerario: stazione di partenza, stazione di arrivo, giorni ed orari di viaggio. Quindi, premendo il tasto "Cerca", troveremo le disponibilità basate sui dati inseriti nel modulo iniziale, con l'indicazione dei prezzi in base alla classe nella quale si desidera viaggiare ed eventuali sconti in base alle proposte giornaliere di Trenitalia. Inoltre, possiamo scegliere il posto e, sempre attraverso il sito, chiedere eventuali rimborsi.

#### easyJet.com

Voli » Opzioni di volo » Hotel » Noleggio auto » Pagamento » Conferma »

#### Scegli il tuo volo

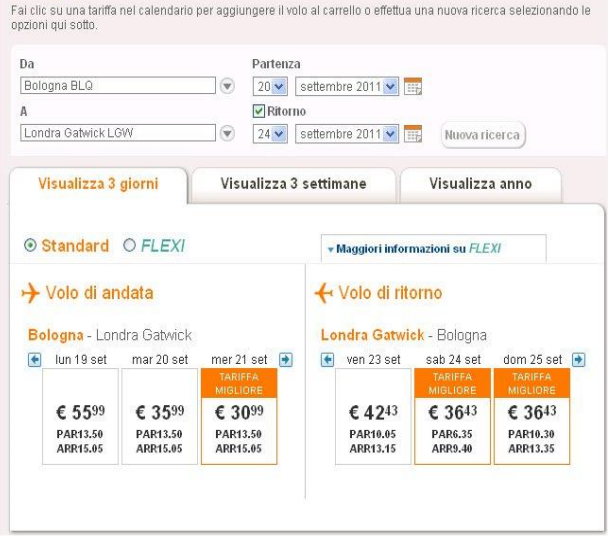

# EasyJet www.easyjet.it

L' acquisto del biglietto aereo nel sito internet di EasyJet è molto simile a quello di Trenitalia. Una volta inserite le nostre coordinate di viaggio, potremo selezionare orario e volo più convenienti. A meno che non si tratti di un volo a basso costo (in inglese "low cost"), potremo prenotare gratuitamente il posto a sedere, scegliendo, se vogliamo, corridoio o finestrino.

# Il "QR Code"

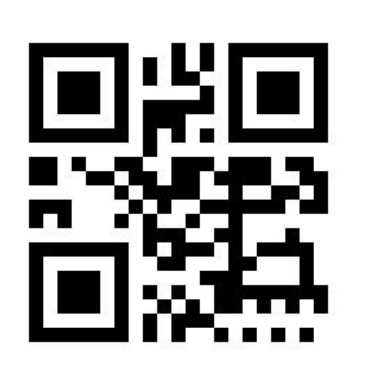

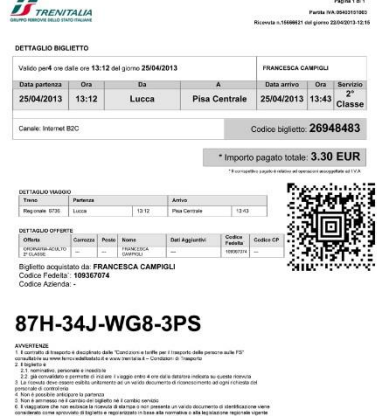

Grazie a questo "codice criptato" possiamo salvare il biglietto del treno e dell'aereo direttamente sul nostro tablet o smartphone evitando di stamparlo. Basterà mostrare al controllore sul treno o al momento del check-in in aeroporto la schermata del dispositivo con il "QR Code" e la nostra prenotazione sarà confermata elettronicamente.

# Il portale del "Comune"

Ogni Comune, ormai, ha un suo sito internet (meglio definito "portale") nel quale navigare per trovare tutte le informazioni che servono (dalle iniziative ai servizi offerti, fino alla modulistica).

Prendiamo come esempio il portale del Comune di Vergiate (www.comune.vergiate.va.it).

La prima cosa da fare, accedendo al sito internet del Comune, è "registrarsi". Si tratta di compilare un modulo con i propri dati anagrafici, scegliere un "Nome Utente" (detto anche "User Name") e una password che serviranno per custodire i dati personali e gestire l'attività all'interno del portale.

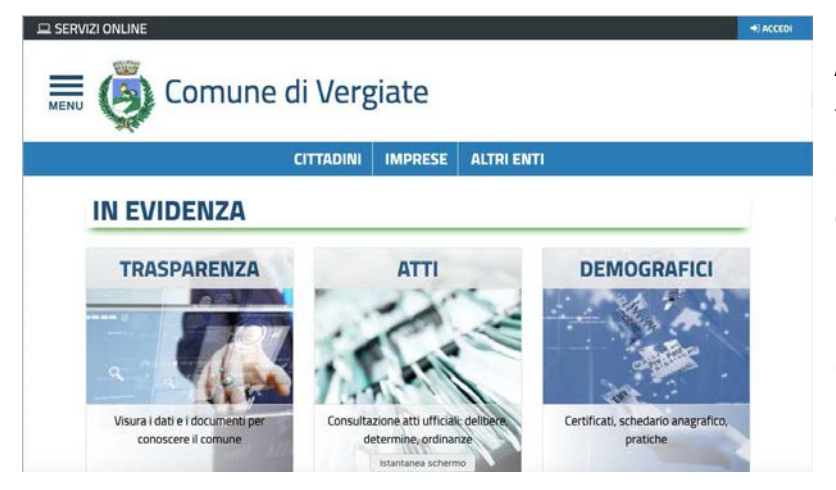

A questo punto, tutti i servizi forniti dal Comune saranno alla nostra portata, consultabili in modo molto intuitivo. Come per l'home banking, molti dei servizi dei Comuni sono accessibili da internet 24 ore su 24.

# Il sito dell'"INPS"

www.inps.it

Il sito internet dell'INPS è un contenitore prezioso di informazioni e il punto di accesso a diversi servizi direttamente legati alla nostra vita di lavoratori/pensionati.

Ad esempio, l'attestazione della pensione che percepiamo dall'INPS necessaria per la dichiarazione dei redditi è reperibile solo online. Per ottenerla dobbiamo

essere registrati al sito ed accedervi inserendo il nostro Codice Fiscale (che è anche lo user name) e il"PIN" (codice d'accesso). Esistono due tipi di "PIN": il **PIN ordinario** e il **PIN dispositivo** (normalmente poco utilizzato). Il PIN ordinario serve per chiedere e gestire informazioni; il PIN dispositivo serve per richiedere prestazioni economiche. Vediamo **come si richiede un PIN ordinario.**

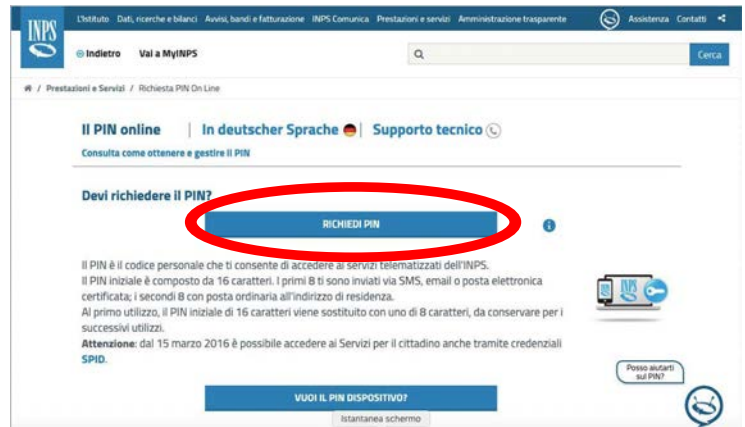

Dopo aver raggiunto la home page del sito dell'INPS, dovremo richiedere un PIN "provvisorio" compilando tutti gli spazi (campi) con le informazioni richieste, selezionando il tasto "richiedi il pin".

Entro 24 ore da quando avremo completato il procedimento, riceveremo i primi 8 caratteri alfanumerici del PIN "provvisorio" (un codice di 16 caratteri complessivi) con un SMS (messaggio) al nostro telefonino o nella nostra casella e-mail.

La seconda parte del PIN "provvisorio" ci arriverà per posta al nostro indirizzo di residenza.

Questi 16 caratteri (gli 8 arrivati con SMS o e-mail più gli 8 arrivati per posta) compongono il PIN "provvisorio". Dopo che avremo effettuato il primo accesso con questo codice, ci verrà chiesto di cambiarlo con uno, personalizzato, di 8 caratteri e ogni 6 mesi dovremo modificarlo. Il procedimento è un po' noioso, ma è necessario a tutelare i nostri dati personali.

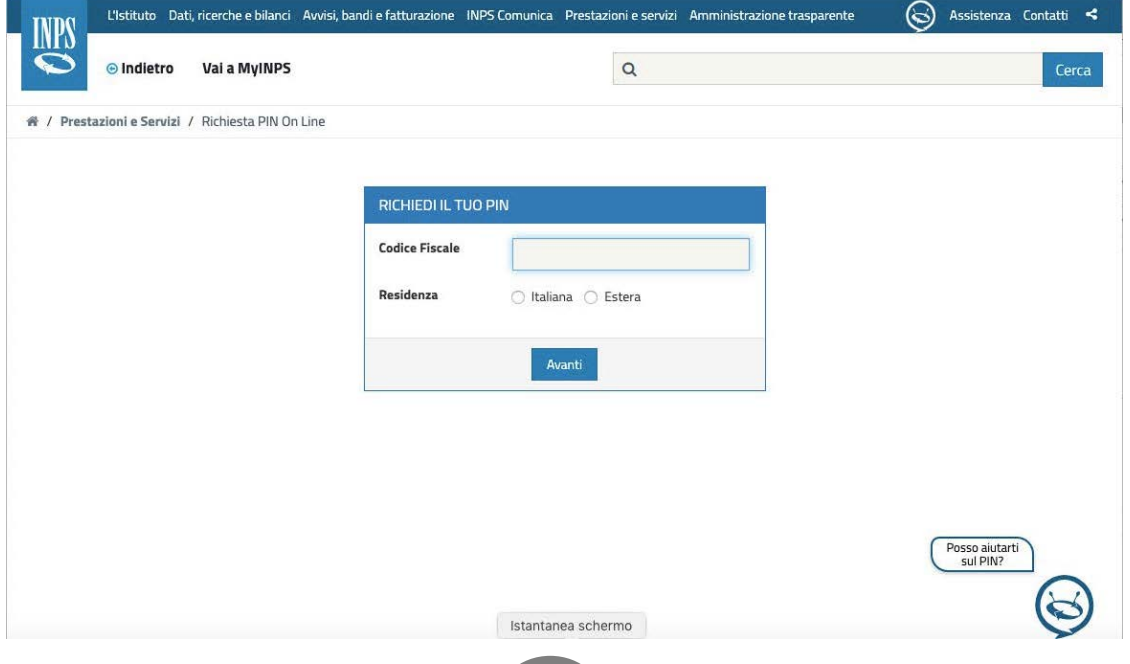

# Approfondimenti

## *Verifica dell'identità: il "Captcha Code"*

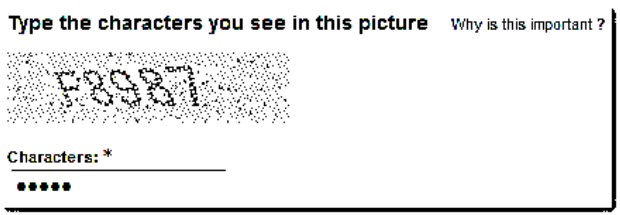

Per poter accedere in modo sicuro e protetto ad alcuni siti internet, al momento dell'autenticazione ci viene richiesto di inserire un codice: il cosiddetto "Captcha", scritto in maniera distorta in

modo che possa essere riconoscibile solo da un occhio umano. Il Captcha può anche essere sonoro: in questo caso dobbiamo scrivere la parola che viene pronunciata in un contesto disturbato, in modo che possa essere udita correttamente solo da un orecchio umano.

## *Pericoli di internet*

Nonostante sia un mezzo di comunicazione utile e indispensabile, internet, a volte, può nascondere delle insidie.

È bene ricordare un insieme di informazioni utili a navigare con sicurezza e serenità:

- banche, uffici postali e società commerciali non chiedono mai dati personali, password, codici di accesso o numeri delle carte di credito tramite e-mail o SMS: queste informazioni vanno inserite solo nella pagina ordinaria del sito internet che viene raggiunta secondo le modalità abituali;
- è sempre meglio creare password composte da almeno 8 caratteri (un insieme di lettere maiuscole, minuscole, numeri e punteggiatura così da renderla più sicura possibile);
- è importante custodire password e altri dati telematici in un luogo sicuro, per evitare che ci vengano sottratti e utilizzati per scopi poco leciti. Ad esempio, è meglio evitare di tenerli nel portafogli o nella borsetta.

### *La "pesca all'allocco": il phishing*

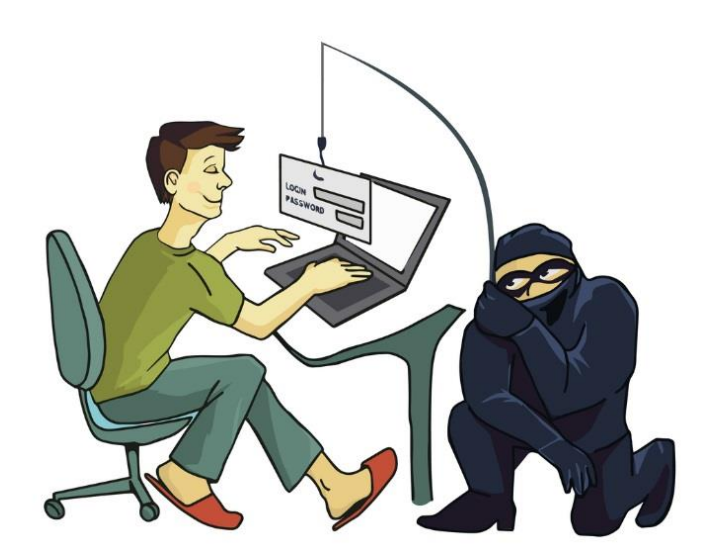

Il phishing è un tipo di truffa effettuata su internet attraverso la quale un malintenzionato cerca di ingannare la vittima convincendola a fornire informazioni personali, dati finanziari o codici di accesso.

Il malintenzionato invia messaggi di posta elettronica che imitano, nell'aspetto e nel contenuto, messaggi legittimi di fornitori di

servizi; questi messaggi fraudolenti richiedono di fornire informazioni riservate come, ad esempio, il numero della carta di credito o la password per accedere a un determinato servizio. Nella maggior parte dei casi è una truffa fatta usando la posta elettronica, ma non mancano casi simili che sfruttano altri mezzi, come i messaggi SMS.

Inoltre, dobbiamo fare attenzione ai siti visitati non autentici. Per verificare se un sito è autentico (sia esso la banca o il nostro sito di posta), la cosa migliore da fare è **inserire la password sbagliata al primo tentativo**; se il sito la riconosce come sbagliata, il sito è autentico e possiamo **digitare la seconda volta la password giusta**.

In caso di e-mail con richiesta di dati personali, numeri di conto, password o carta di credito, è buona norma, prima di cancellare, inoltrarne una copia alla Polizia Postale (http://www.commissariatodips.it) e avvisare la banca o gli altri interessati, in modo che possano intervenire contro il sito falso e informare i propri utenti.

### *Alla fine, il Banco vince sempre: il gioco d'azzardo on line*

Annoverato tra i "mali del nuovo Millennio", il gioco d'azzardo online è qualcosa da tenere costantemente sotto controllo.

Le modalità con cui si può capitare su questi siti Internet sono diverse, prima fra tutte il "pop-up".

Il pop-up è un "volantino pubblicitario" che a volte può comparire all'apertura di un sito internet e, se non lo si chiude immediatamente cliccando sulla "X" in alto a destra (vedi cerchio nero), si rischia di accettare condizioni tali per cui si viene iscritti a un gioco senza accorgersene.

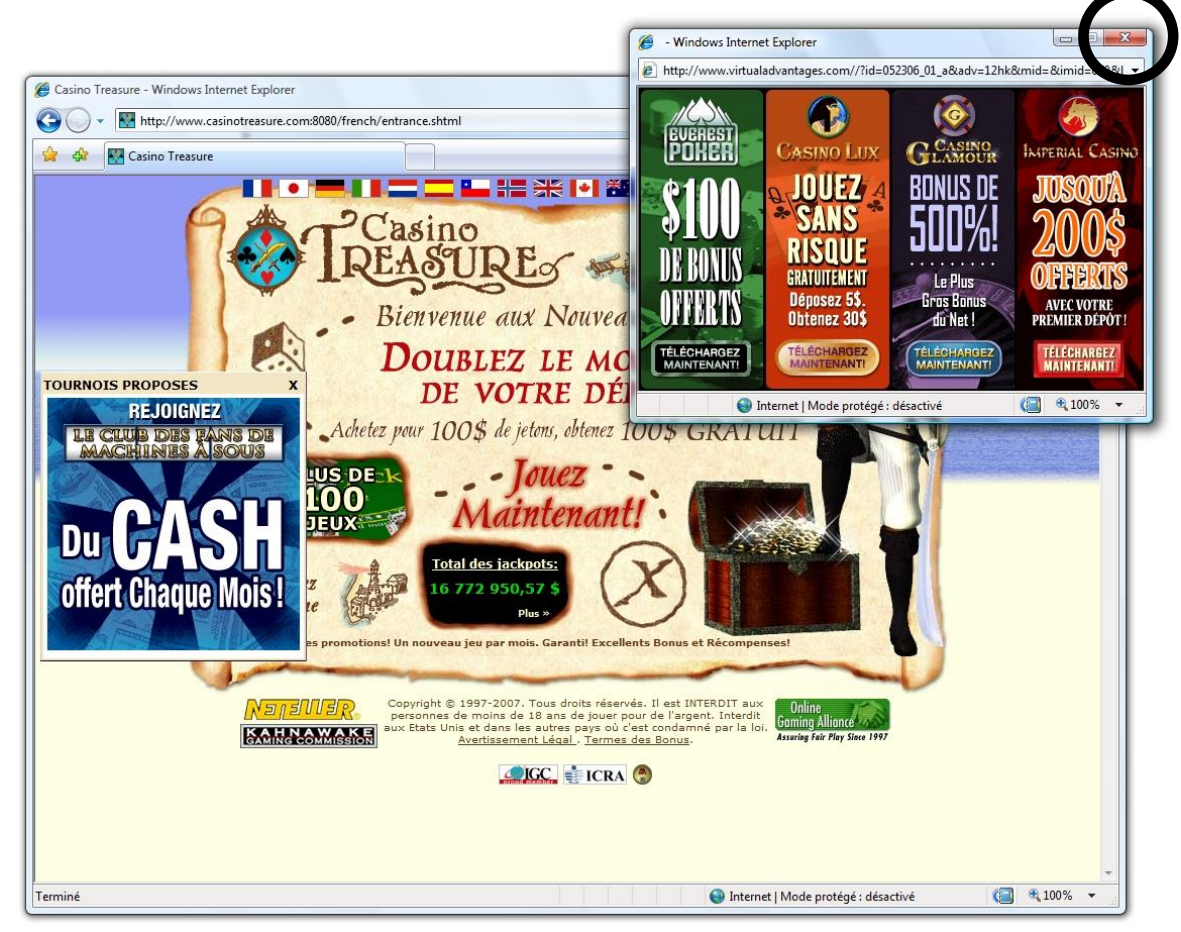

Se si vuole giocare in ogni caso, accedendo direttamente ad uno dei siti internet abilitati, è bene tenere conto di una serie di "regole" e avvertenze:

- **il "Banco" vince sempre**: non farsi prendere la mano in seguito ad una vittoria fortunata (alle slot machine, ai gratta e vinci, al poker ecc.);
- **non giocare mai somme superiori alle proprie possibilità**;
- **darsi sempre limiti economici** e **temporali** entro i quali fermarsi;
- **diffidare dei giochi con vincite "programmabili" manualmente**: questi giochi restituiscono solo fino al 70% del denaro investito;
- ricordarsi che **la fortuna è sempre dalla parte della macchina**;
- **non accanirsi** mai su un solo gioco;
- in generale, **non chiedere soldi in prestito** e, se necessario, rivolgersi al proprio istituto di credito invece di farsi attrarre da creditori troppo disponibili (che potrebbero applicare tassi di interesse non sostenibili).

# GLOSSARIO

### Il Glossario Digitale dalla A alla Z

**Account -** È una modalità di identificazione su internet attraverso un nome utente/username e una password ("codice segreto"). L'account permette di identificarsi in generale su internet o sul tablet, scaricare App, accedere alla posta elettronica e tanto altro.

**ADSL -** È l'acronimo di Asymmetric Digital Subscriber Line; è una tecnologia che permette l'accesso e la navigazione ad alta velocità su internet.

**Allegato -** È un file/documento inviato insieme a un messaggio di posta elettronica.

**App -** È l'abbreviazione della parola "applicazione" e identifica i programmi (software) per smartphone e tablet. Il sito o la piattaforma dove è possibile scaricare le App, gratuite o a pagamento, si chiama "store" o "marketplace" (ad esempio, Android ha il "Play Store", Microsoft ha il "Windows Store" e Apple ha l'"Apple Store").

**Antivirus -** È un programma che permette, se installato, di difendere tablet, smartphone e PC da virus informatici che potrebbero danneggiarli. È importante ricordarsi di aggiornarlo perché possa continuare a svolgere la sua funzione di protezione.

**Blog -** È una via di mezzo tra un sito web e un diario su internet. Spesso i blog sono personali o tematici (es. blog di cucina).

**Bluetooth -** È una tecnologia che permette di trasmettere dati da un dispositivo a un altro, senza usare cavi.

**Browser -** È un programma che permette di navigare in internet. Esistono tantissimi browser (Google Chrome, Internet Explorer, Safari ecc.).

**Caricare (o Upload) -** Significa pubblicare contenuti su internet.

**Community (comunità virtuale) -** È un gruppo di persone che comunica e condivide interessi su un sito o in una App.

**Chat -** È una "messaggeria istantanea" in cui si possono scambiare messaggi di testo, audio e video.

**Click -** Indica l'azione di premere con un dito un tasto del mouse o della tastiera. Corrisponde al "tap" sullo schermo dei dispositivi touch-screen.

**Coupon -** È un tagliando, cedola o ricevuta promozionale in formato digitale (es. il buono sconto che il supermercato invia via e-mail ai suoi clienti).

**Database -** È un archivio elettronico di informazioni, che possono essere consultate, modificate o integrate.

**Device -** È qualunque dispositivo informatico/elettronico destinato anche a navigare in internet (computer, tablet e smartphone sono "device").

**Dispositivo mobile -** È un device che si può "portare con sé". Tablet e smartphone sono dispositivi mobili.

**Download (o scaricare) -** Significa salvare un contenuto (file, app, video, immagine ecc.) sul proprio PC, tablet o smartphone.

**E-book -** È un libro in formato elettronico/digitale. Si può sfogliare e leggere sul PC, tablet, smatphone e sugli e-book reader/e-reader (lettori di e-book).

**E-mail (o posta elettronica) –** Indica sia una casella della posta elettronica, sia una singola "lettera digitale" che si può inviare e ricevere dal PC, dal tablet o dallo smartphone. Il servizio di e-mail è offerto da molti siti internet, tra cui Gmail, Alice, Libero ecc.

**FAQ (Ferquently Asked Questions) –** Sono domande e risposte sintetiche sugli argomenti di maggior interesse degli utenti di un sito.

**File -** Sono documenti che è possibile creare con i programmi del PC, tablet o smartphone.

**Form -** È un modulo da compilare online.

**27**

**Formato** – Identifica un tipo di file; normalmente indica il programma con cui il file è stato creato (es. excel, word, power point). A ogni formato corrisponde un'estensione, cioè un'abbreviazione scritta nel nome del file dopo il punto (es. "questionario*.*xls", "questionario*.*doc", "questionario.ppt")

**Forum -** È un gruppo di discussione online su un tema. È aperto a tutti e tutti sono "alla pari". Può essere coordinato da un "moderatore".

**Google -** È uno dei motori di ricerca più utilizzati e permette di cercare qualsiasi contenuto e informazione.

**GPS (Global Positioning System) -** È un sistema automatico di rilevazione della posizione del device (localizzazione).

**Hashtag (#) -** È una sorta di etichetta che funziona come aggregatore tematico e rende più facile per gli utenti trovare messaggi su un tema specifico. Si può creare o utilizzare un hashtag posizionando il carattere "#" davanti a una parola o una frase (senza spazi); successivamente, la ricerca di questo hashtag restituirà tutti i messaggi contrassegnati dalla stessa etichetta.

**HD (High Definition) -** È la visione video e grafica ad alta definizione.

**Home Page -** È la pagina iniziale di un sito internet.

**Icona -** Nel tablet, come per i PC, rappresenta l'immagine che identifica un'App, un programma o un file. Le icone si possono disporre sullo schermo come si vuole.

**Installare -** Significa inserire un'App o un programma sul proprio computer, tablet o smartphone.

**Jpeg -** È un formato di file (immagine). Altri possibili formati sono, ad esempio, png, tiff e gif.

**Keyword (parola chiave) -** Identifica le parole o frasi che si utilizzano per la ricerca dei contenuti su un sito o in un database.

**Link -** È il collegamento (indirizzo) diretto a un sito, a una pagina internet o a un documento.

**Login -** È l'operazione di riconoscimento (autenticazione) online che permette di accedere a un sito, a un'App o a un sistema operativo (ad es. Windows).

**Logout -** È l'operazione che permette di scollegarsi e quindi di annullare l'autenticazione all'interno di un sito, di un'App o di un sistema operativo (ad es. Windows).

**Mobile -** Con mobile (che si legge "mobail") si intendono tutte le tecnologie e azioni che riguardano l'utilizzo di dispositivi digitali senza fili, come tablet, smartphone ecc.

**Motore di ricerca -** È una pagina internet che permette di cercare qualsiasi contenuto. Google, Bing e Yahoo sono alcuni dei motori di ricerca più utilizzati.

**Navigare su internet** - Cercare e visitare siti.

**Newsletter -** È una e-mail informativa che tratta di argomenti specifici e che viene inviata periodicamente dai gestori di un sito o un servizio a chi ne ha esplicitamente fatto richiesta (tramite l'iscrizione alla newsletter).

**Nome utente (o username) -** È il soprannome o "nome pubblico" che permette di utilizzare un account.

**Online** - Indica tutto quello che è/si fa su internet (si può trovare scritto anche come "on line" o "on-line").

**Password -** È il "codice segreto" che, insieme allo username, permette di accedere a un account, all'area protetta di un dispositivo digitale o a un sito internet.

**Post -** È un messaggio di testo inviato o pubblicato in uno spazio comune (social network, blog, gruppo di discussione ecc.) su internet. Serve a intervenire su un determinato tema, a commentarlo o a esprimere la propria opinione.

**Pdf -** È un particolare formato di un file di testo o di grafica, normalmente non modificabile: una sorta di fotocopia in formato digitale che serve a proteggere i nostri documenti da eventuali modifiche non autorizzate.

**QR Code -** È una sorta di codice a barre. La sua lettura, fatta attraverso specifiche App, permette di collegarsi rapidamente a siti internet.

**Rete/Web -** Sono sinonimi di internet.

**Selfie -** È una fotografia che ci si scatta da soli con il proprio tablet o il proprio smartphone.

**SIM -** È la carta identificativa dell'abbonato a un servizio di telefonia mobile, dotata di un microprocessore nel quale sono memorizzati i dati essenziali relativi al titolare e al tipo di contratto sottoscritto. Esistono tipi di SIM abilitati anche al "traffico dati" oltre che telefonico, che permettono quindi di navigare su internet.

**Sistema operativo -** È l'insieme dei programmi che permette a ogni device di funzionare (Android, Mac, iOS, Windows sono diversi tipi di sistema operativo).

**Smartphone -** È un "cellulare intelligente", cioè un telefono con tutte le funzionalità comuni e quelle più evolute (App, possibilità di andare su internet, fare fotografie ecc.).

**SMS -** Dall'inglese Short Message Service, cioè servizio messaggi brevi, è comunemente usato per indicare un breve messaggio di testo inviato da un [telefono cellulare.](https://it.wikipedia.org/wiki/Telefono_cellulare)

**Social network -** È un sito internet di rete sociale che permette di restare in contatto con amici, familiari e conoscenti e di vedere i contenuti prodotti dagli iscritti, come testi, foto e video. Vi si accede via web o attraverso le App (Facebook, Twitter, Linkedin, Google+ e Instagram sono alcuni tra i social network più utilizzati).

**Software -** È la parte "impalpabile" di un device e consente la gestione di App, file, cartelle ecc.

**Store/marketplace -** È un negozio virtuale su internet. Esistono diversi store/marketplace, tra cui Play Store (su prodotti che funzionano con il sistema operativo Android), Windows Store (per prodotti Microsoft) e Apple Store (su prodotti Apple). Da questi è possibile scaricare sul proprio dispositivo, gratis o a pagamento, tantissime App.

**Standby -** Il termine standby è la "modalità di attesa" in cui un dispositivo non è operativo, ma è pronto per entrare in modalità operativa.

**Tablet -** È un dispositivo mobile di forma rettangolare simile a una tavoletta e, come lo smartphone, permette di istallare tantissime App che ne aumentano le funzionalità. Per utilizzarlo non serve il mouse, ma basta fare "tap" sullo schermo, essendo un dispositivo touch-screen.

**Tag -** È una parola chiave o un termine, associato a un'informazione (immagine, mappa geografica, post, video...), che ne facilita la ricerca nei motori di ricerca.

**Taggare -** Indica l'attribuzione di una o più tag su internet. È un'attività sempre più diffusa su tutti i siti e social network.

**Tap -** È l'azione che corrisponde al click di un mouse tradizionale, ma fatta con un dito sullo schermo dei dispositivi touch-screen.

**Touch-screen -** È un tipo di schermo che permette di utilizzare il dispositivo e le sue funzionalità toccandolo direttamente con le dita. I tablet e gli smartphone, le emettitrici di biglietti ferroviari e di trasporto urbano e alcuni bancomat hanno questo tipo di schermo.

**Upgrade (aggiornamento) -** È il passaggio da una versione meno recente a una più recente di un'App, di un programma o di un sistema operativo. Conviene farlo periodicamente per migliorare le prestazioni di un device.

**Videochiamata -** È la telefonata classica unita alla possibilità di vedere in video chi si chiama, attraverso l'uso di una webcam. L'app di videochiamate più conosciuta e utilizzata è Skype.

**Webcam -** È una mini-telecamera ormai incorporata in tutti i dispositivi mobile e PC. Permette di fare videochiamate e di scattare fotografie, compresi autoscatti/selfie.

**WWW -** È l'acronimo di World Wide Web, cioè la rete internet che raccoglie tutte le pagine multimediali e ipertestuali.

**Wi-Fi/wireless -** È la tecnologia che permette di collegare alla rete, o tra di loro, qualsiasi device senza usare cavi.

**@ -** È un simbolo utilizzato per gli indirizzi di posta elettronica/e-mail. Separa il nome utente (es. nome.cognome) dal servizio e-mail utilizzato (es. Gmail, Libero ecc.). Si legge "at" o "chiocciola". Nei social network, digitando "@" prima del

**31**

nome utente di un proprio contatto, lo si può taggare all'interno di un testo, immagine e video.

**3G/4G/5G -** Indicano le tecnologie di "terza generazione", "quarta generazione" e "quinta generazione", cioè tutti quei dispositivi mobile che, attraverso l'uso di una SIM Dati, permettono di collegarsi a internet anche fuori casa.

# Siti utili

#### Alcuni esempi di siti e App utili

Generalmente per ogni sito internet esiste anche un'App che rende i contenuti di quel sito accessibili più velocemente dal tablet o smartphone.

Pubblica Amministrazione

- − Sito del proprio Comune (esempio: https://www.comune.vergiate.va.it)
- − Spostamenti
	- o http://www.trenitalia.com/
	- o http://www.trenord.it/
	- o http://www.atm-mi.it
- − Servizi
	- o http://www.poste.it/
	- o http://www.paginegialle.it/
	- o http://www.paginebianche.it/
- − Shopping
	- o http://www.amazon.it/
	- o http://www.ebay.it
- − Ristoranti e vacanze
	- o http://www.tripadvisor.it/
	- o http://www.booking.com/
	- o http://www.edreams.it/voli/
	- o http://www.it.lastminute.com/
	- o http://www.alitalia.com/
	- o http://www.ryanair.com/it-IT
	- o http://www.easyjet.it
	- o https://www.parkingo.com/
- − Servizi alla persona
	- o Sito della propria Regione (esempio: https://www.crs.regione.lombardia.it/sanita)

#### − Servizi di informazione

- o http://www.wikipedia.it/
- o http://www.corriere.it/
- o http://www.repubblica.it/
- o http://www.lastampa.it/

e, in generale, i siti di quotidiani e periodici, generalisti e specialisti.

# Le mie note e le mie password

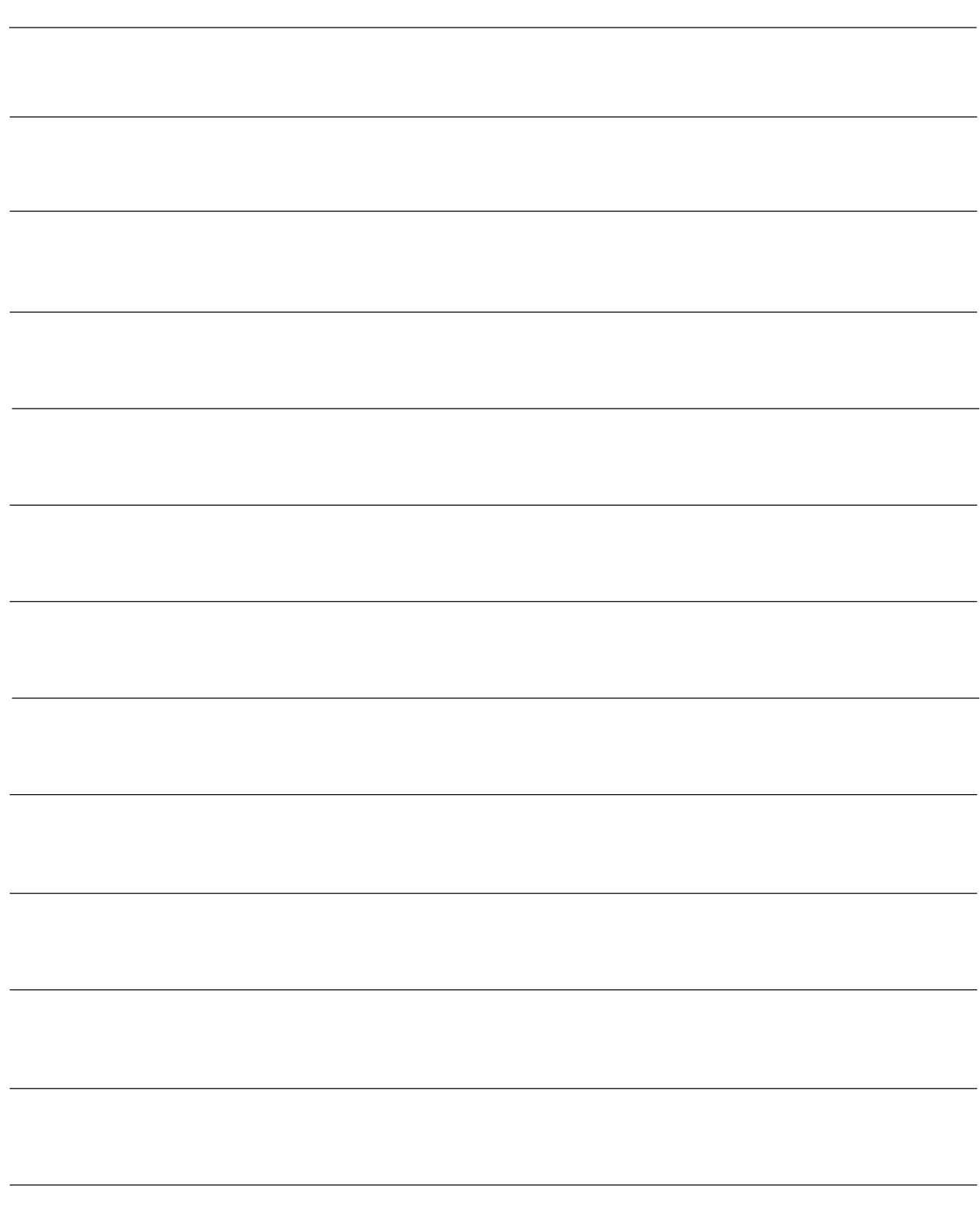

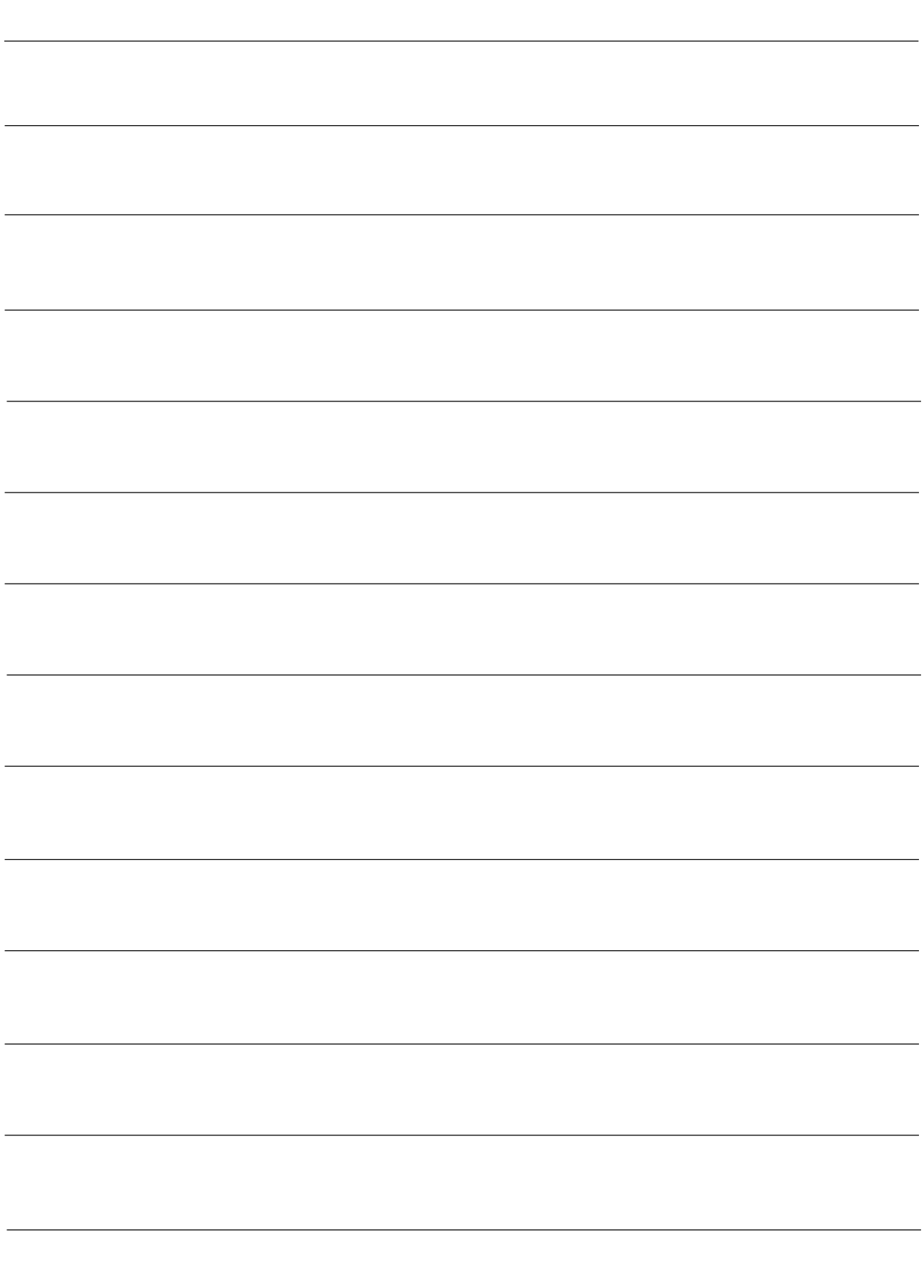